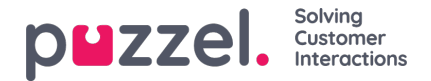

## **Layouttema og CSS -styling**

## **Oppsettstema**

Temaet (layout og utseende) for chatprogrammet ditt er tilpasset i administrasjonsportalene chat -konfigurasjonsområdet som du finner under "Tjenester -> Chat". I delen "Layout" i en chatkonfigurasjon kan du tilpasse chatens tema (farger, former og fonter) gjennom følgende områder:

- Temaeiendom
- Typografi
- Former

For veiledning rundt temaegenskapene, vennligst les tilhørende hjelpetekst i chatkonfigurasjonen.

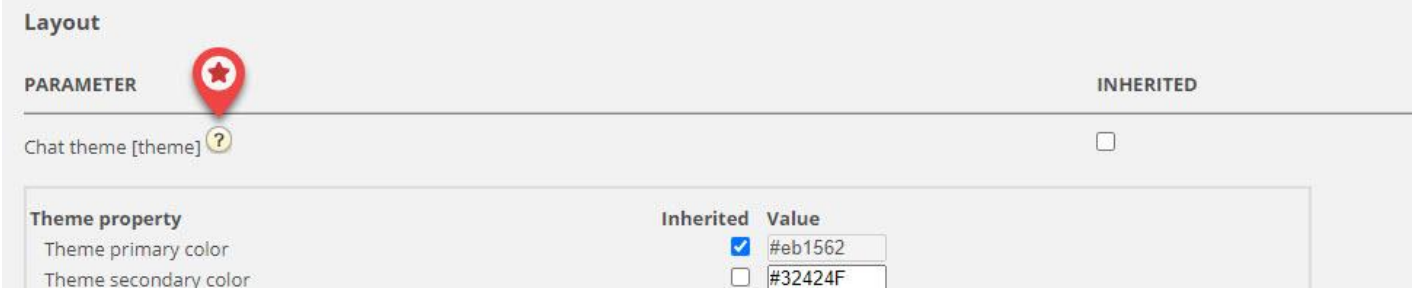

## **CSS styling**

Siden chat -applikasjonen vanligvis er innebygd i et stylingslag for et nettsted, vil det noen ganger oppstå konflikter, noe som betyr at elementer fra nettstedet kan vises feilaktig "på toppen av" chat -applikasjonen. Siden chatprogrammet skal være "på toppen av" nettstedet, foreslår vi å bruke z-indeksen til å "løfte" chatprogrammet over de andre elementene, for eksempel slik: